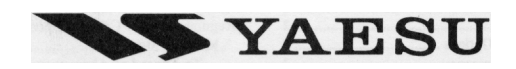

双频段调频无线电收发机

# **FT-7800R**

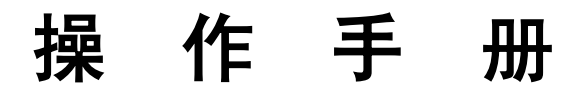

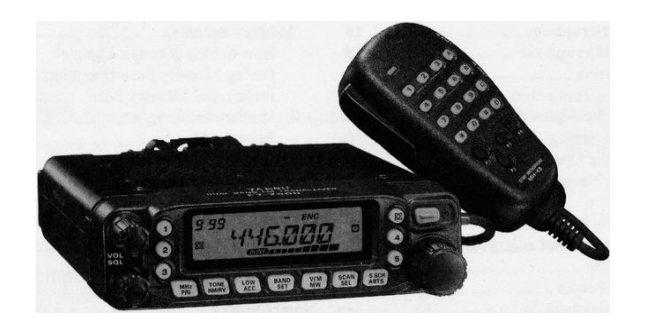

译制: BD1TAB 传播:BG1STL BG1LZH 制作:青月 宝丸子 天坛小棍(北京宝来车会)

如有错误请联络:[WDXX@SINA.COM](mailto:WDXX@SINA.COM) 或 [WDXX2003@BORA-VW.COM](mailto:WDXX2003@BORA-VW.COM)

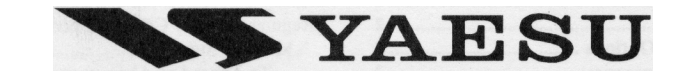

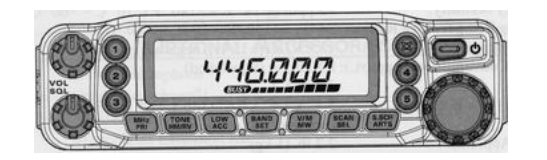

2004 年 4 月 10 日 中国北京

如有错误请联络: [WDXX@SINA.COM](mailto:WDXX@SINA.COM) 或 [WDXX2003@BORA-VW.COM](mailto:WDXX2003@BORA-VW.COM)

#### 正面板控制旋钮和开关

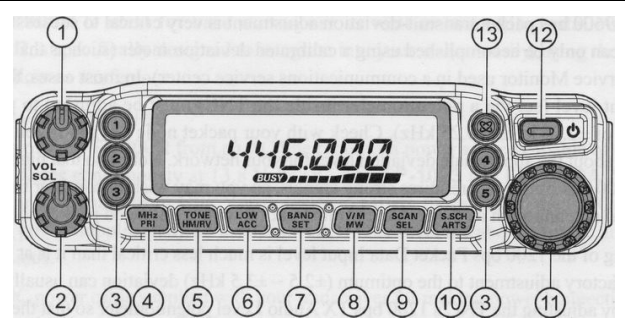

 $(1)$ 音量控制旋钮 $(VOL)$ 

顺时针方向转动增大音量。

# $(2)$ 静噪旋钮 $(SQL)$

 设置静噪水平。信号或噪音超过静噪水平时,可以被接收。 顺时针转动这个旋钮至噪音刚好消失的位置(屏幕上BUSY指 示灯熄灭), 此位置使机器对弱信号最灵敏。

 $(3)$ 超级频道按键 $(1-5)$ 

 按住其中任意一键保持 2 秒钟,当前机器中所有数据将存入指定 的超级频道组。

# $(4)$  [MHz(PRI)] 键

 在 VFO 模式,按此键机器以1MHz 步进频率调谐。 在频道模式,按此键机器以步进 10 频道调谐。 按住此键 0.5 秒,进行双频守候功能(双频监听功能)。

#### 正面板控制旋钮和开关

#### 自动模式下各波段的预设参数

 $700.000 - 800.000$  FM  $50$  kHz 803.000 - 999.990 FM 12.5 kHz

蜂窝网电话频率被封闭

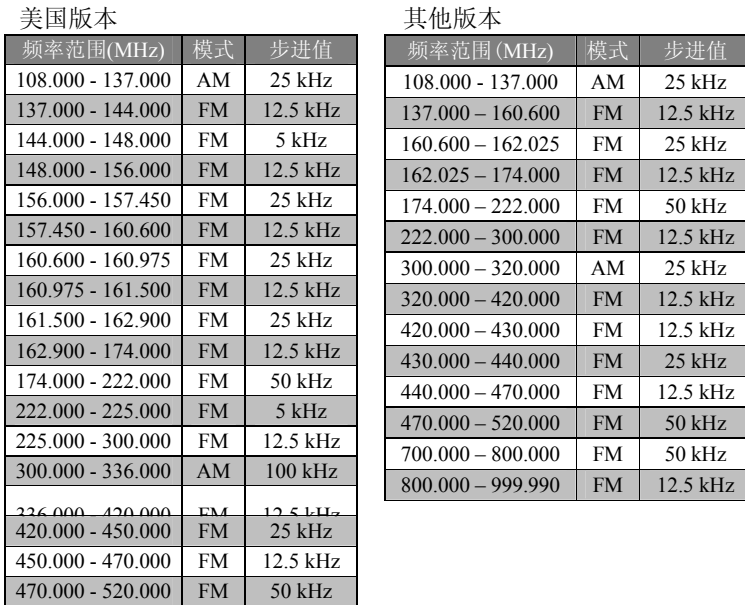

# ○<sup>5</sup> [TONE(HM/RV)]<sup>键</sup> 按此键, 在 ENC (CTCSS 编码)、ENC DEC (CTCSS 哑音)或 DCS(DCS 哑音)间改变哑音模式。

按住此键 0.5 秒在差频操作时互换发射接收频率(如中转台)。

# $6$  [LOW (ACC)]键

按此键可选择发射功率(LOW、MID2、MID1, HIGH)。 按住此键 0.5 秒,可调出天气预报频道。可以将按住功能编辑为 其他功能,详见有关章节。

# ○<sup>7</sup> [BAND(SET)]<sup>键</sup>

在 VFO 模式, 按此键可以按以下顺序改变工作波段: 144MHz→250MHz→350MHz→430MHz→850MHz→144MHz… 在频道模式,按此键,进入存储调谐功能。 按住此键 0.5 秒进入菜单设置。

# ○<sup>8</sup> [V/M(MW)]<sup>键</sup>

 按此键,在 VFO、频道及常用频道间选择频率控制方式 按住此键 0.5 秒, 将 VFO 数据存入频道。

○<sup>9</sup> [SCAN(SEL)]<sup>键</sup>

 按此键进入扫描。 按住此键 0.5 秒,选择扫描方式。

频率范围(MHz) 模式 步进值

## 正面板控制旋钮和开关

○<sup>10</sup> [S.SCH(ARTS)]<sup>键</sup>

 按此键进入智能搜索。 按住此键  $0.5$ 秒, 进入 ARTS。

# ○<sup>11</sup> 调谐旋钮(DIAL)

 这个有 20 个档位的旋钮是本机的调谐钮。在多数调谐、频道选择 及功能设置中都会用到。

# ○<sup>12</sup> 电源开关(PWR)

按住此键 0.5 秒,开关电台。

# ○<sup>13</sup> ※键

 按此键进入互联网功能。 按住此键 0.5 秒显示进入的互联网功能号。 选项: 50个 CTCSS 哑音频率 默认值:100Hz 注意: 此菜单可在每个波段和每个频道分别设置

**45** 号菜单 **[TOT]**  功能: 设置定时关机 选项:1~30 分钟或 OFF 默认值:6 分钟

**46** 号菜单 **[VFO.BND]**  功能: 开/关 VFO 波段限制 选项:BND.ON/BND.OFF 默认值: BND.ON BAND ON: VFO 频率限制在当前波段 BAND OFF: VFO 频率不限制在当前波段

**47** 号菜单 **[WID.NAR]**  功能:减少话筒增益 选项:WIDE/NARROW 默认值: WIDE 注意:此菜单可为每个波段单独设置

**48** 号菜单 **[WX ALT]**  功能:开/关天气报警扫描 选项: ALT.ON/ALT.OFF 默认值: ALT.OFF 在所有菜单中, ON 表示打开, OFF 表示关闭

## 菜单操作

默认值:OFF OFF:扫描所有频道(忽略标志) SKIP: 跳过标志频道进行扫描 ONLY: 只扫描标志频道

# **41** 号菜单 **[SPLIT]**

功能:开/关独立 CTCSS/DCS 码 选项:SPL.OFF/SPL.ON(详见有关章节) 默认值: SPL.OFF

# **42** 号菜单 **[SQL.TYP]**

功能: 洗择哑音编码 选项: OFF/ENC/ENCDEC/REV TN/DCS 默认值:OFF ENC: CTCSS 编码 ENC DEC:CTCSS 编码/解码 REV TN: 反 CTCSS 解码 DCS: DCS 编码/解码

# **43** 号菜单 **[STEP]**

功能: 设置频合器步进 选项:AUTO/5.0k/10.0k/12.5k/20.0k/25.0k/50.0k/100k 默认值:根据工作波段 注意:5kHz 和 15kHz 步进在 700MHz 以上不可用

# **44** 号菜单 **[TN FRQ]**

功能: 设置 CTCSS 哑音频率

*59 FT-7800R*操作手册

# $(1)$ 发射键 $(PTT)$

按下此键发射, 松开为接收

## ○<sup>2</sup> 数码键盘区

这 16 个键, 在发射时产生 DTMF 音 在接收模式,数字键(0-9)可以用来直 接输入频率或直接输入频道号。字母键 (A-D)可用来控制机器,具体如下: A 键: 按此键启动智能搜索功能

按住此键 0.5 秒, 启动 ARTS 功能

- B 键: 按此键, 以频率和频道名转换显示频道
- C 键:按此键取消静噪功能,这时可接收到背景噪音强度附近的 弱信号。
- D 键: 按此键, 在 VFO 模式以 1MHZ 步进频率调谐。 在频道模式,在频道间以 10 频道步进调谐。 按住此键 0.5 秒启动优先频道扫描功能。

# ○<sup>3</sup> [P1]/[P2]/[P3]/[P4]<sup>键</sup>

 [P1]键:相当于面板上**[BAND**(**SET**)**]**键的功能 在 VFO 模式,按此键可以按以下顺序改变工作波段: 144MHz→250MHz→350MHz→430MHz→850MHz→144MHz… 在频道模式,按此键,进入存储调谐功能。 按住此键 0.5 秒进入菜单设置。 [P2]键:相当于面板上**[V/M**(**MW**)**]**键的功能 按此键,在 VFO、频道及常用频道间选择频率控制方式 按住此键 0.5 秒, 将 VFO 数据存入频道。 *FT-7800R*操作手册 <sup>4</sup>

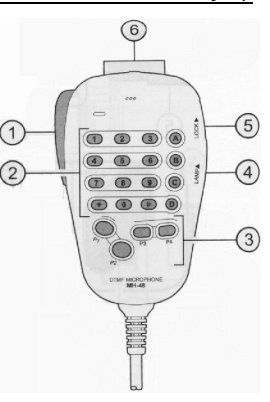

MH-48A6J 手咪

#### MH-48A6J 手咪

[P3]键:相当于面板上**[TONE**(**REV**)**]**键的功能 按此键, 在 ENC (CTCSS 编码)、ENC DEC (CTCSS 哑音)或 DCS(DCS 哑音)间改变哑音模式。 按住此键 0.5 秒在差频操作时互换发射接收频率(如中转台)。 [P4]键:相当于面板上的**[LOW**(**ACC**)**]**键的功能 按此键可选择发射功率(LOW、MID2、MID1,HIGH)。 按住此键 0.5 秒,可调出天气预报频道。 可以为[P1]/[P2]/[P3]/[P4]键设定其他功能,详见有关章节。 ○<sup>4</sup> 照明开关(LAMP) 此开关控制手咪键盘的照明。 ○<sup>5</sup> 按键锁开关(LOCK) 此开关锁定手咪的按键(不包括键盘及 PTT 开关) ○<sup>6</sup> 上下键([UP]/[DWN]) 按下(或按住)其中任意一键可以在工作频率或频道间扫描。

在很多情况下,其相当于 **DIAL** 旋钮的转动功能。

默认值: AUTO (根据工作频率自动选择接收方式)

**36** 号菜单 **[S SRCH]**  功能: 洗择智能搜索方式 选项: SINGLE/CONT (详见有关章节) 默认值 SINGLE

**37** 号菜单 **[SCAN]**  功能: 洗择恢复扫描方式 选项:TIME/BUSY/HOLD(详见有关章节) 默认值: BUSY

**38** 号菜单 **[SCN MD]**  功能: 选择频道扫描方式 选项: MEM/ONLY 默认值: MEM MEM:扫描时跳过标志频道 ONLY:只扫描标志频道

**39** 号菜单 **[SHIFT]**  功能:选择中转频差数值 选项: 0.00~99.95MHz (50KHz 间隔) 默认值:根据工作波段

**40** 号菜单 **[SKIP]**  功能: 选择扫描遇到标记频道时如何操作 选项: OFF/SKIP/ONLY *FT-7800R*操作手册 *58* 

# 菜单操作

LOW/TONE/MHz/REV/HOME/BAND/(V/M)/SCAN 默认值: TONE

# **31** 号菜单 **[PRG P4**(**P2**)**]**

功能:编辑话筒的**[P4]/[P2]**键的功能 选项: SQ.OF/TCAL/SSCH/ARTS/WX/TN.FQ/DCSC/RPTR/PRI/ LOW/TONE/MHz/REV/HOME/BAND/(V/M)/SCAN 默认值:LOW

# **32** 号菜单 **[RF SQL]**

功能: 设定射频静噪水平 选项:OFF/S-2~9/S-FULL 默认值:OFF

# **33** 号菜单 **[RPT.MOD]**

功能: 设定中转频差方向 选项:RPT.OFF/RPT.-/RPT.+ 默认值:根据操作波段

# **34** 号菜单 **[PRI.RVT]**

功能:开/关转入监听频道功能 选项: RVT.ON/RVT.OFF 默认值: RVT.OFF

# **35** 号菜单 **[RX MOD]**

功能: 选择接收方式 选项:AUTO/FM/AM

*57 FT-7800R*操作手册

## 开关机器

1、 开机:按住 **PWR** 电源开关 0.5 秒, 打开电源后,机器屏幕上会显示 2 秒 当前直流供电电压,然后转入显示工 作频率。

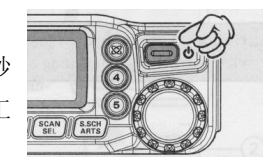

2、 关机:按住 **PWR** 电源开关 0.5 秒。

## 调节音量及静噪水平

首先将 SQL 钮逆时针旋转到底,然后顺 时针旋转 **VOL** 钮调节音量,以背景噪音为参 考。

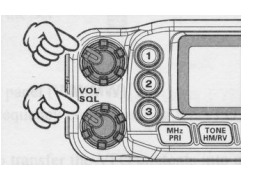

要设置静噪水平,顺时针旋转 **SQL** 钮至

背景噪音刚好消失。这个位置对弱信号有最高的灵敏度,建议 SQL 的 位置不要离该位置太远。

本机器有特殊射频静噪功能,只有当信号超过指定的 S 表值时才 能打开静噪, 详见射频静噪。

### 选择工作波段

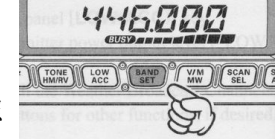

 按**[BAND**(**SET**)**]**键,使工作波段依照 下列次序改变:

144MHz→250MHz→350MHz→430MHz→850MHz→144MHz… 也可以通过按手咪的**[P1]**键选择工作波段。

#### 频率的调整

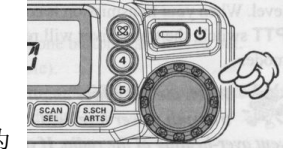

1、 使用调谐钮(**[DIAL]**钮) 旋转**[DIAL]**钮,频率按照预先为

VFO 设置的步进频率调谐。顺时针旋转**[DIAL]**钮,频率向

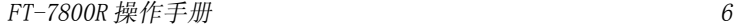

基本操作

高端改变;逆时针旋转,则向低端改变。 按**[MHz**(**PRI**)**]**键,然后旋转**[DIAL]**钮,频率按照 1MHz 步进改变,这可以在大范围快捷调整频率。

- 2、 手咪键盘输入频率 MH-48A6J 手咪的 DTMF 键盘可以直接输入工作频率 MH-48A6J 手咪的键盘没有小数点,用其输入频率时,顺序 输入频率的数字。例如: 要输入 146.480MHz,按 1→4→6→4→8→0
- 3、 扫描

在VFO方式,按住**[SCAN**(**SEL**)**]**键 0.5秒,然后旋转**[DIAL]** 钮选择扫描频率宽度,然后按**[SCAN**(**SEL**)**]**键,开始向 高端频率扫描。当收到能打开静噪的信号时,扫描停止,机 器将根据 37 号菜单的设置进行恢复扫描。详见 VFO 扫描操 作。如果想要使机器反方向扫描(例如向低端频率扫描), 在扫描过程中,只要逆时针旋转一档**[DIAL]**钮,扫描就会 反向进行。如果要重新向高端频率扫描,则顺时针转动

**[DIAL]**钮。

重新按**[SCAN**(**SEL**)**]**键(或**[PTT]**键),停止扫描。 也可以按住手咪的**[UP]**或**[DWN]**键,开启扫描。在这种 情况下,扫描只是在当前波段进行。如果要使扫描不仅仅局 限在当前波段,可以改变 46 号菜单(VFO.BND),使扫描 进行到当前波段顶端时跳至下一高波段的低端(反之亦然)。 详见相关章节。

# 发射信号

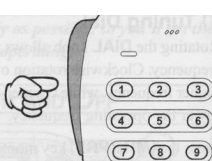

按下手咪的[PTT]开关, 机器由接收状态 转为发射状态。话筒距嘴 25 毫米,对着话筒

*7 FT-7800R*操作手册

默认值: MIC.OFF

**26** 号菜单 **[PKT.SPD]**  功能: 选择数据包通信速率 选项:1200bps/9600bps 默认值: 1200bps

#### **27** 号菜单 **[PRG.PNL]**

功能:编辑面板**[LOW**(**ACC**)**]**键的按住功能(详见有关章节) 选项: WX/REV/RPTR/SQ.OF/LOCK/DIM 默认值:WX

#### **28** 号菜单 **[PRG P1**(**ACC**)**]**

功能:编辑话筒的**[P1]/[ACC]**键的功能 选项: SO.OF/TCAL/SSCH/ARTS/WX/TN.FO/DCSC/RPTR/PRI/ LOW/TONE/MHz/REV/HOME/BAND/(V/M)/SCAN 默认值: BAND

# **29** 号菜单 **[PRG P2**(**P**)**]**

功能: 编辑话筒的[P2]/[P]键的功能 选项: SQ.OF/TCAL/SSCH/ARTS/WX/TN.FQ/DCSC/RPTR/PRI/ LOW/TONE/MHz/REV/HOME/BAND/(V/M)/SCAN 默认值:V/M

**30** 号菜单 **[PRG P3**(**P1**)**]**  功能: 编辑话筒的[P3]/[P1]键的功能 选项: SQ.OF/TCAL/SSCH/ARTS/WX/TN.FQ/DCSC/RPTR/PRI/ *FT-7800R*操作手册 *56* 

#### 基本操作

# 菜单操作

选项:d-1~d16 默认值: d-1

# **21** 号菜单 **[LOCK]**

功能:选择锁键方式 选项:LK KEY/LK DIAL/LK K+D/LK PTT/LK P+K/LK P+D/LK ALL/LK OFF 默认值:LK OFF 注意:K=KEY,D=DIAL,P=PTT

# **22** 号菜单 **[MIC]**

功能: 洗择使用的话筒型号 选项:MH-48/MH-42 默认值: MH-48

# **23** 号菜单 **[NAME]**

功能:在频率和频道名间选择常用频道/频道的显示方式 选项: FREQ/ALPHA (频率/频道名) 默认值: FREO (频率)

# **24** 号菜单 **[NM WRT]**

功能:保存频道/常用频道的频道名 选项:详见在关章节

# **25** 号菜单 **[PRT.MIC]**

功能:在数据包操作中,开/关话筒

选项:MIC.ON/MIC.OFF

*55 FT-7800R*操作手册

以正常声音说话,发射完毕后,松开**[PTT]**键,机器即转为接收状态。 。 当射频放大器的温度升高至工厂为发射器设置的温度极限时, 发射功率将自动转为 LOW, 以免机器过热。如果发射器在此条件下 工作时间过长(即使是在 LOW 发射功率下), 机器也会被迫自动转 为接收状态。

# 改变发射功率

 FT-7800R 有四种发射功率供选择 要改变发射功率,按**[LOW**(**ACC**)**]**键 从四种发射功率中做选择。 在频道状态,发射功率也将一起被存入。 详见频道存储。 在发射时,屏幕将显示发射功率。

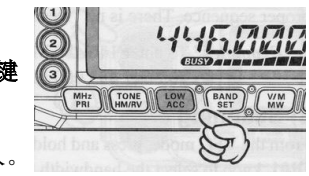

高级功能操作

#### 锁定功能

- 为避免误操作,FT-7800R 有几种键盘锁定方式供选择:
- LK KEY: 锁定所有面板及手咪按键(不包括**[PTT]**开关)
- LK DIAL: 锁定面板上的**[DIAL]**钮
- LK K+D: 锁定**[DIAL]**钮及按键(包括手咪上的按键)
- LK PTT: 锁定**[PTT]**开关
- LK P+K: 锁定**[PTT]**开关及按键(包括手咪上的按键)
- LK P+D: 锁定**[PTT]**开关和**[DIAL]**钮
- LK ALL: 锁定上述所有键钮
- LK OFF: 解除锁定功能

# 锁定方法:

- 1、 按住**[BAND**(**SET**)**]**键 0.5 秒进入菜单设置
- 2、 旋转**[DIAL]钮**, 选择 21 号菜单(LOCK)
- 3、 按**[BAND**(**SET**)**]**键,然后旋转**[DIAL]**钮在以上的锁定方 式列表中选择
- 4、 选定后,按**[BAND**(**SET**)**]**键将设定存入机器,然后按住 **[BAND**(**SET**)**]**键 0.5 秒退出菜单,进入正常操作
- 5、 要取消键盘锁定,在步骤 3 中选择"LK OFF"

# 键盘音

 按键时有键盘音对操作是有利的。 关掉键盘音的方法:

- 1、 按住**[BAND**(**SET**)**]**键 0.5 秒进入菜单
- 2、 旋转**[DIAL]钮**,选择 5 号菜单(DEEP)
- 3、 按**[BAND**(**SET**)**]**键,然后旋转**[DIAL]**钮将设置改为 OFF

# **16** 号菜单 **[HM/REV]**

功能:[**TONE**(**IIM/RV**)**]**键的按住功能和**[V/M**(**MW**)**]**键的按下

功能

选项: REV/HOME

## 默认值:REV

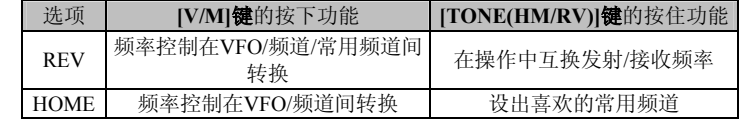

#### **17** 号菜单 **[HYPER]**

功能:开/关超级频道自动写入功能 选项: MANUAL/1-AUTO/AUTO 默认值:1-AUTO

# **18** 号菜单 **[INET]**

功能: 选择互联网接入码 选项: INT.COD/INT.MEM 默认值: INT.COD

# **19** 号菜单**[ INT CD]**

功能: 选择 WIRESTM 的 DTMF 上线码 选项: CODE 0~9/A/B/C/D/E/F 默认值: CODE1

**20** 号菜单 **[INT MR]**  功能:选择非 WIRESTM 的 DTMF 上线码 *FT-7800R*操作手册 *54* 

#### 高级功能操作

## 菜单操作

选项: T/RX N, RX R, TX R, T/RX R 默认值: T/RX N

# **11** 号菜单 **[DIMMER]**

功能:屏幕亮度设置 选项:DIM 1/DIM 2/DIM 3/DIM OFF 默认值: DIM 1

# **12** 号菜单 **[DT DLY]**

功能:设定 DTMF 自动拨号延时 选项:50ms/100ms/250ms/450ms/750ms/1000ms 默认值: 450ms

# **13** 号菜单 **[DT SPD]**

功能: 设定 DTMF 发送速度 选项: 50MS/75MS/100MS 默认值: 50MS

# **14** 号菜单 **[DT WRT]**

功能: 向 DTMS 自动拨号存储器存入号码 选项: 详见相关章节

# **15** 号菜单 **[EDG.BEP]**

功能: 在用 DIAL 选项时, 打开/关闭波段边界提示音 选项:BEP.ON/BEP.OFF 默认值: BEP.OFF

*53 FT-7800R*操作手册

4、 按**[BAND**(**SET**)**]**键,将设置存入机器,然后按住**[BAND** (**SET**)**]**键 0.5 秒退出菜单,进入正常操作。 打开键盘音,只要在第三步中选择 KEY 或 KEY+SC KEY:按任何键都有键盘音 KEY+SC:按一个键有键盘音,或当扫描停止时。

#### 屏幕亮度调整

 FT-7800R 屏幕照明的特殊设计在提供良好监看的同时,能最大限 度的减少对驾驶员夜间行车视线的影响。

屏幕亮度共有四档,可按以下操作手动调节:

- 1、 按住**[BAND**(**SET**)**]**键 0.5 秒进入菜单
- 2、 旋转**[DIAL]**钮,选择 11 号菜单(DIMMER)
- 3、 按**[BAND**(**SET**)**]**键,然后旋转**[DIAL]**钮,选择合适的亮 度设置 DIM1、DIM2、DIM3 或 DIM OFF(不照明)
- 4、 按**[BAND**(**SET**)**]**键,将设置存入机器,然后按住**[BAND** (**SET**)**]**键 0.5 秒退出菜单,进入正常操作。

## 射频静噪

 特殊的射频静噪功能可以用来设置静噪水平,只有当信号强度达 到 S 表的某一指定值时才能打开静噪。

按以下操作设置射频静噪:

- 1、 按住**[BAND**(**SET**)**]**键 0.5 秒进入菜单
- 2、 旋转**[DIAL]钮**,选择 32 号菜单(RFSQL)
- 3、 按**[BAND**(**SET**)**]**键,然后旋转**[DIAL]**钮,选择打开静噪 的信号强度(OFF、S-2、S-3、S-4、S-5、S-6、S-7、S-8、 S-9 或 S-FULL)

#### 高级功能操作

- 4、 按**[BAND**(**SET**)**]**键,将设置存入机器,然后按住**[BAND** (**SET**)**]**键 0.5 秒退出菜单,进入正常操作
- 5、 最后将**[SQL]**钮顺时针转到底

#### 频道步进的选择

 FT-7800R的频合器能提供 5/10/12.5/15/20/25/50/100KHz 以及工作 频率下自动的步进频率(AUTO)等多种频道步进选择。FT-7800R 出 厂时为每一个频道设置了自动的步进频率(AUTO),它能满足多数 情况的要求。不过也可以按以下步骤改变步进频率:

- 1、 按住**[BAND**(**SET**)**]**键 0.5 秒进入菜单
- 2、 旋转**[DIAL]钮**, 选择 35 号菜单(RX MOD)
- 3、 按**[BAND**(**SET**)**]**键,然后旋转**[DIAL]**钮,选择需要的接 收模式
	- AUTO: 洗择频段的默认模式
	- FM:调频
	- AM:调幅
- 4、 按**[BAND**(**SET**)**]**键,将设置存入机器,然后按住**[BAND** (**SET**)**]**键 0.5 秒退出菜单,进入正常操作

繁 除非必要,否则最好选择默认模式,可以方便快捷。如果对特 定的频道或站点进行了模式变化,模式设置及频率信息将同该频 道一起存储。

选项: KEY/KEY+SC/OFF 默认值: KEY+SC KEY:按下任何一个键时发出提示音 KEY+SC:按下一个键或扫描停止时发出提示音 OFF:关闭提示音

# **6** 号菜单

功能: 改变 CPU 时钟频率 选项: SFT ON/SFT OFF 默认值: SFT.OFF

#### **7** 号菜单

功能: 在 ARTS 操作中, 打开/关闭 CW 机主识别功能 选项:TX ON/TS OFF 默认值: TX OFF

# **8** 号菜单 **[CW WRT]**

功能: 向 CW 机主识别存储器存入呼号(呼号最大长度为 6 字符) 选项:详见 CW 设置章节

# **9** 号菜单 **[DCS.COD]**  功能: 设置 DCS 码 选项:104 个 DCS 码 默认值:023

**10** 号菜单 **[DCS.N/R]**  功能:DCS 码正常或反相

# 菜单操作

# **1** 号菜单**[APO]**

功能:选择自动关机延时 选项:OFF/0.5H 至 12.0H 间,0.5 小时的整数倍 默认值: OFF (APO 功能)

## **2** 号菜单**[AR BEP]**

功能: 选择自动可联通报警(ARTS)模式 选项:INRANG/AWAYS/OFF 默认值: INRANG INRANG:打开 ARTS 功能,当首次发现在距离范围内时,机器发出 高提示音,当发现超出距离范围时,机器发出低提示音 ALWAYS:打开 ARTS 功能,机器每收到一个联络信号就会发一个高 提示音,一旦超出距离范围立即发出低提示音 OFFL:关闭 ARTS 功能

## **3** 号菜单

功能: ARTS 方式下的联络间隔 选项:25 秒/15 秒 默认值:25 秒

# **4** 号菜单

功能:打开/关闭自动中转差频功能 选项: ARS.ON/ARS.OFF (ON 打开, OFF 关闭) 默认值:根据工作波段

# **5** 号菜单

功能:打开/关闭提示音

*51 FT-7800R*操作手册

中转台通常建在山上或者位置高的地方,以便扩大低功率手持或移动 机器的通讯距离。FT-7800R 的一些特性使中转台的操作简单有趣。

## 中转频差

 FT-7800R 出厂时就根据使用国的习惯设好了各波段的中转频差。 144MHz 段为 600KHz,70CM 段为 1.6MHz、7.6MHz、5MHz(美国 版)

根据工作波段的不同,中转频差可以下差(-)或上差(+),当频 差功能启动时,屏幕上方有显示。

#### 自动中转频差(ARS)

 FT-7800R 具有方便的自动中转频差功能,此功能使机器根据接收 频率,自动设置中转频差。

如果 ARS 功能不起作用,可以将其关闭。

开启 ARS

- 1、 按住**[BAND**(**SET**)**]**键 0.5 秒进入菜单
- 2、 旋转**[DIAL]钮**, 选择 4 号菜单 (ARS)
- 3、 按**[BAND**(**SET**)**]**键,然后旋转**[DIAL]**钮,将设置改为 ON
- 4、 按**[BAND**(**SET**)**]**键存储设置,然后按住**[BAND**(**SET**)**]** 键 0.5 秒退出菜单进入正常操作

当中继频差开启时,可以通过按住**[TONE**(**HM/RV**)**]**键 0.5 秒临 时交换发射接收频率。通过此特性可以在不发射的情况下显示发 射频率,以及检测中继上行频率上的信号强度(以便判断附近是 否有中继站)

# 手动中转频差

#### 中转台操作

如果自动中转频差关闭或者要设一个与自动中转频差方向不一样 的中转频差,可以手动设置中转频差方向。方法如下:

- 1、 按住**[BAND**(**SET**)**]**键 0.5 秒进入菜单
- 2、 旋转**[DIAL]钮**, 选择 33 号菜单(RPT MOD)
- 3、 按**[BAND**(**SET**)**]**键,然后旋转**[DIAL]**钮,在 RPT-、RPT+、 RPT OFF 间选择需要的频差
- 4、 按**[BAND**(**SET**)**]**键存储设置,然后按住**[BAND**(**SET**)**]** 键 0.5 秒退出菜单进入正常操作

改变默认中转频差

如果你旅行到另一个地区,你可以改变默认中转频差以适应当地 情况。方法如下:

- 1、 按住**[BAND**(**SET**)**]**键 0.5 秒进入菜单
- 2、 旋转[DIAL]**钮**, 选择 39 号菜单(SHIFT)
- 3、 按**[BAND**(**SET**)**]**键,然后旋转**[DIAL]**钮选择新的中转频 差值,频差必须是 50KHz 的倍数
- 4、 按**[BAND**(**SET**)**]**键存储设置,然后按住**[BAND**(**SET**)**]** 键 0.5 秒退出菜单进入正常操作
- 露 如果你要进行非标准频差设置,不要用此菜单项改变默认中转 频差。应分别输入发射和接收频率,详见有关章节。

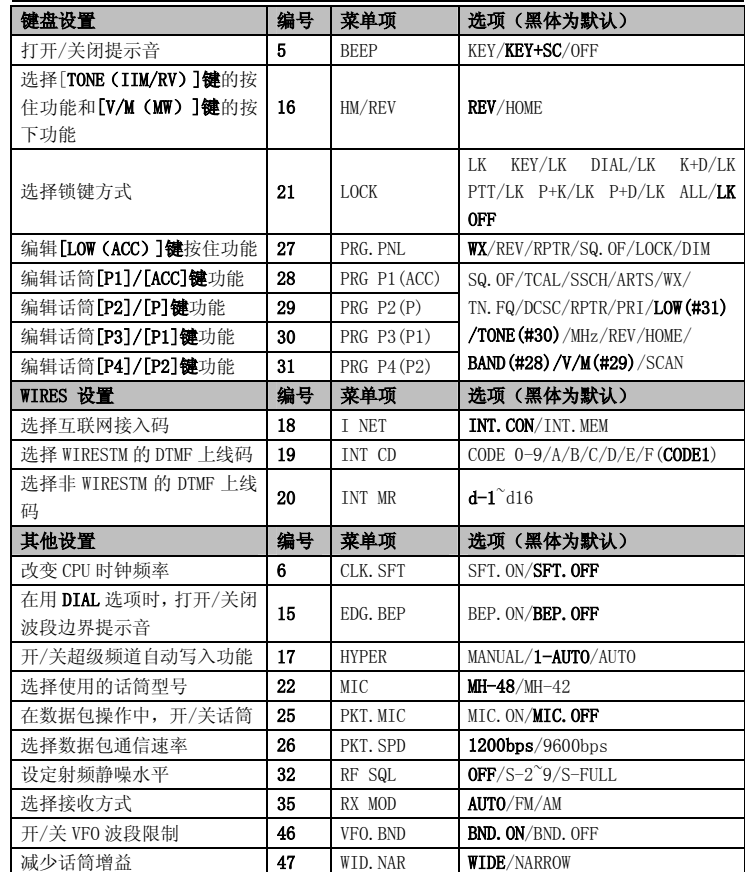

※根据工作波段

菜单操作

#### 菜单操作

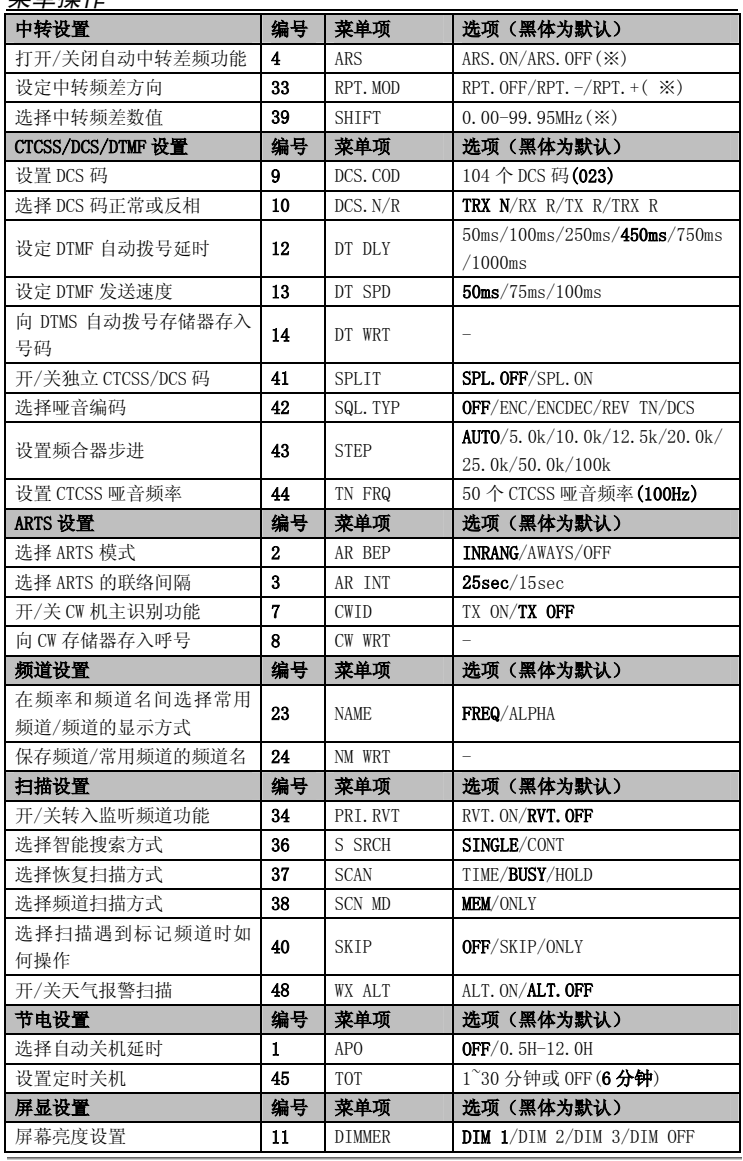

#### CTCSS 操 作

许多中转系统需要载波中加载哑音才能打开中转, 以免中转被雷 达或其他发射机的干扰信号打开。这种哑音系统叫 CTCSS (连续哑 音码静噪系统),FT-7800R 中具备此项功能且容易操作。

CTCSS 设置包括两部分内容: 一是设置哑音模式, 二是设置哑音 频率。这可以通过使用[**TONE(REV)]键**和 44 号菜单(TN FRQ) 来实现 。

- 1、 按几下[TONE (REV) ]键直到屏幕出现"ENC",此为启动 CTCSS 编码, 用于接入中转台
- (1)在按**[TONE (REV) ]键**时会有"DCS"标识,这在随后 的数字编码静噪系统中详述

(2)在屏幕上会有"REV TN"指示, 这表示启动反哑音静 噪系统, 这样 FT-7800R 在收到指定的哑音时静音。 当反 哑音静噪系统 启动时屏幕上有 "DEC "闪烁 。

- 2、 在上述步骤中再按一下[TONE(REV)]键就会出现"ENC DEC",表示启动哑音静噪系统, 这样 FT-7800R 只有在收到 指定的哑音时才开启接收器。这样在没有收到指定的哑音 时, 使你的机器处于静噪状态, 这在信号拥挤的地方很有用
- 3 、 当 选 定 了 CTCSS 哑音模式 后,按住 **[ BAND** ( **SET** ) **]** 键 0.5 秒进入菜单 ,旋转

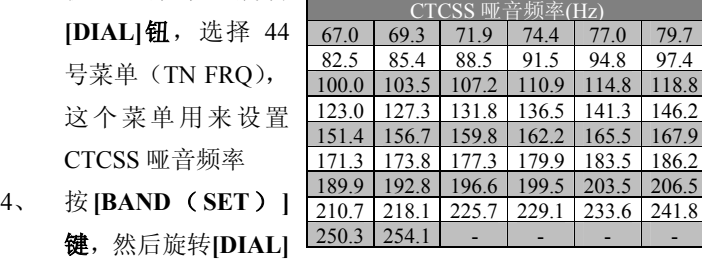

*F T-7 8 00R*操作手册

*C TCSS/DCS* 操作

钮选择合适的哑音频率

- 5、 完成设置后,按**[BAND**(**SET**)**]**键存储设置,然后按住**[BAND** (**SET**)**]**键 0.5 秒退出菜单进入正常操作
- 中转台可能发射或不发射哑音,有些系统只是用哑音限制中转接 入, 但并不发射哑音。如果 S 表偏移, 但没有听到音频信号, 按 **[ T ONE** (**REV** ) **]** 键 使 "ENC " 出 现,这 样 就可以听到频道上的所有 信号。

#### DCS 操 作

另一种哑音接入方式是数字编码静噪(DCS),这是个较新较先进 的哑音系统, 它对中转台误启动的控制比 CTCSS 好。FT-7800R 有 DCS 编码及解码, 其操作与上述 CTCSS 相似。中转台可能使用 DCS, 如果没有, 在与有此功能的他台工作时, 也非常有用。

与 CTCSS 一样, DCS 也要设置哑音模式为 DCS 然后选择哑音码

- 1、 按几下[TONE (REV) ]键直到屏幕出现"DCS", 打开 DCS 编码 / 解 码
- 2、 按住**[BAND(SET)]键** 0.5 秒进入菜单,旋转[DIAL]钮, 选择 9 号菜单(DCS COD)
- 3 、 按 **[BAND** ( **SET**) **]** 键,然后旋 转 **[DIAL]** 钮 选 择 合 适的 DCS 码(三位数 字码) 4 、 完 成设置 D C S C O DE 023 025 026 031 032 036 043 047 051 053 054 065 071 072 073 074 114 115 116 122 125 131 132 134 143 145 152 155 156 162 165 172 174 205 212 223 225 226 243 244 245 246 251 252 255 261 263 265 266 271 274 306 311 315 325 331 332 343 346 351 356 364 365 371 411 412 413 423 431 432 445 446 452 454 455 462 464 465 466 503 506 516 523 526 532 546 565 606 612 624 627 631 632 654 662 664 703 712 723 731 732 734 743 754 - - - - -

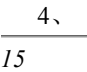

*F T-7 8 00R* 操作手册

-

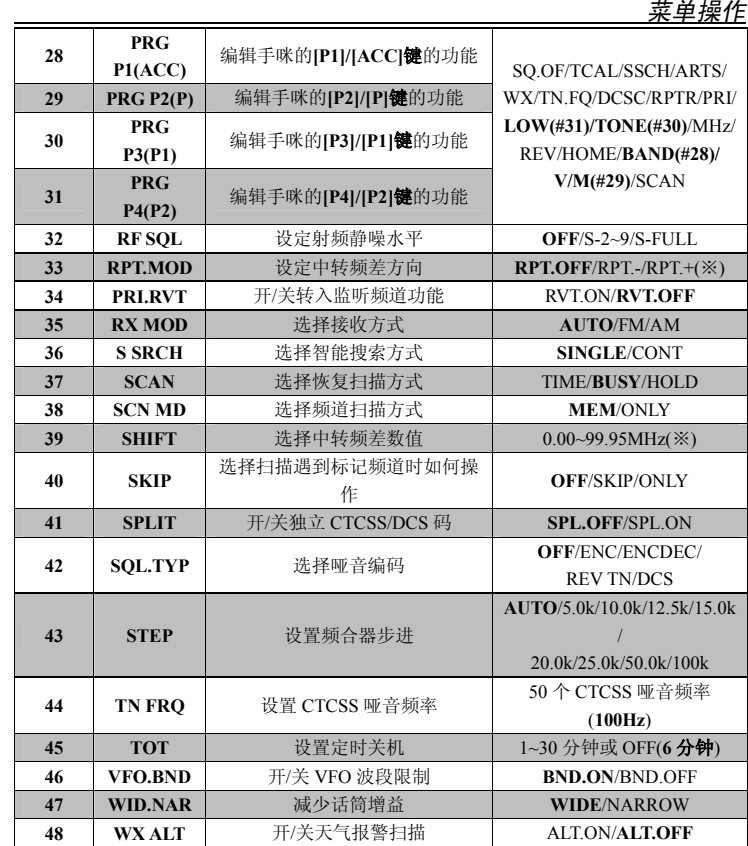

※ 根 据工作波段

*C TCSS/DCS* 操作

 $+$   $+$   $+$   $+$   $+$   $+$   $+$ 

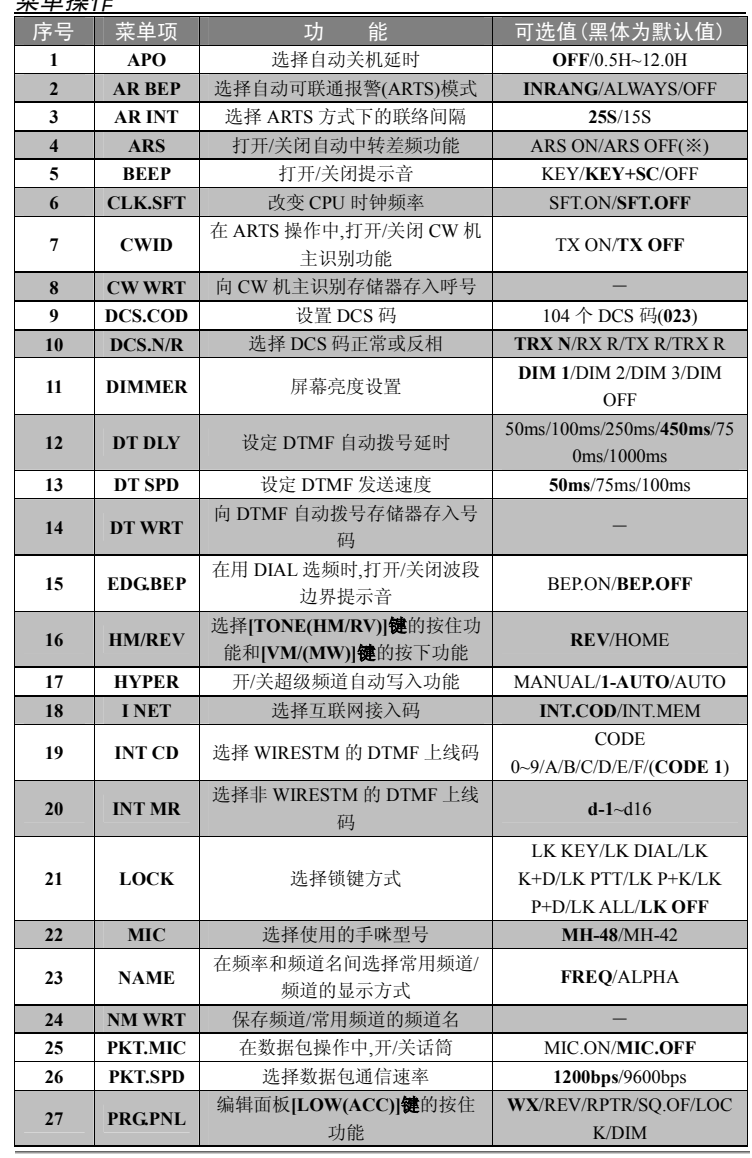

*47* 

*F T-7 8 00R* 操作手册

后, 按**[BAND(SET)]键**存储设置, 然后按住**[BAND(SET)]** 

**键** 0.5 秒退出菜单进入正常操作

注意 DCS 是个编码/解码系统, 只有机器接到指定的 DCS 码时才 打开静噪。如果正在搜索或扫描,关闭 DCS。

## 哑音频率搜索

如果不知道中转台的 CTCSS 或 DCS 哑音频率, 可以监听接收的 信号, 确定其哑音频率, 注意两点:

A: 必须确定中转台使用相同的哑音模式 (CTCSS 或 DCS)

B:有的中转台并不转发 CTCSS 哑音,这时只有监听上行频率信号, 进行哑音频率搜索 。

哑音频率搜索方法如下:

- 1、 将接收器设为 CTCSS 或 DCS 解码操作(详见前述)。如为 CTCSS,选择"ENC DEC";如为 DCS,选择"DCS"
- 2 、 按住 **[ BAND** ( **SET** ) **]** 键 0.5 秒进入菜单,旋转**[DIAL]** 钮 , 如果是 CTCSS,选择 44 号菜单(TN FRQ),如果是 DCS, 选择 9 号菜单 (DC S COD )
- 3、 按**[BAND(SET)]键**,再按**[SCAN(SEL)]键**开始对接收 的信号进行扫描搜索
- 4、 当接收到正确的哑音时, 扫描会停止, 信号会打开静噪, 按 **[BAND (SET) ]键锁定哑音, 然后按住[BAND (SET) ] 键** 0.5 秒存储设置, 退出菜单进入正常操作

如果哑音搜索没有收到有效的哑音, 它就一直扫描下去, 如果是 这样,可能是其他台没有发射哑音,这时可以按[SCAN (SEL) ]

**键**停止扫描。

哑 音搜索可以在 VFO 或频道状态 进 行 。

#### 菜单操作

#### *CTCSS/DCS* 操作

## 独立哑音操作

通过菜单,FT-7800R 可以进行独立哑音操作

- 1、 按住**[BAND**(**SET**)**]**键 0.5 秒进入菜单
- 2、 旋转**[DIAL]**钮,选择 41 号菜单(SPLIT)
- 3、 按**[BAND**(**SET**)**]**键,然后旋转**[DIAL]**钮选择"ON"(开启 独立哑音功能)
- 4、 按**[BAND**(**SET**)**]**键存储设置,然后按住**[BAND**(**SET**)**]** 键 0.5 秒退出菜单进入正常操作

 如果开启独立哑音,当按**[TONE**(**REV**)**]**键选择哑音模式时,在 DCS 参数后会出现以下参数:

D: 只是 DCS 编码(在操作时"DCS"闪烁)

 ENC DCS:CTCSS 哑音编码,DCS 哑音解码(在操作时"DCS" 和"ENC"闪烁)

D-DEC: DCS 哑音编码, CTCSS 哑音解码 (在操作时"DCS"和 "DEC"闪烁)

从以上选择中选择需要的操作模式。

前面章节中已经描述了很多菜单的进入和设置方法,菜单可用于机器 在部分参数设置,有些前面没有详细说明。通过以下方法进入菜单:

- 1、 按住**[BAND**(**SET**)**]**键 0.5 秒进入菜单
- 2、 转动**[DIAL]**旋钮选择要设置的菜单号
- 3、 按**[BAND**(**SET**)**]**键确认进行菜单调整,然后转动**[DIAL]** 旋钮讲行选择
- 4、 完成选项和设置后,按**[BAND**(**SET**)**]**键保存设置,按住 **[BAND**(**SET**)**]**键 0.5 秒退出进入正常操作
- $\mathbb{R}$  在调节某些菜单时,在屏幕的左上角可能会看到"HYP"或 "ECH",这些表示这些菜单的特殊性能
	- 1) HYP:表示可以分别设置每个超级频道
	- 2) ECH:表示可以分别设置每种操作模式(VFO,频道, 常用频道)

### 复位操作

有些意外操作可能丢失数据。尽管不常出现,而恢复的唯一途径包括 处理器复位,方法如下:

- 1、 关闭电源
- 2、 在打开机器的同时按住**[MHz**(**PRI**)**]**键
- 3、 转动**[DIAL]**旋钮选择设置菜单 F-1 SETRST:将菜单恢复为出厂设置 F-2 HYPRST:清空超级频道至出厂设置 F-3 MEMRST:清空常规频道至出厂设置 F-4 MB RST:清空频道组 F-5 ALLRST:清空所有的频道和其他设置至出厂设置 4、 在第三步中选好复位选项后,按住**[BAND**(**SET**)**]**键 0.5
- 秒完成复位过程

FT-7800R 提供很多的存储器资源,包括: □ 常规频道,包括: 1000 个标准频道,编号为 000-999 5 个常用频道,为每个工作波段提供一个主要频率的存储和快速调用, 50 对波段频道扫描边界频道,用于在编程扫描时记忆扫描的上下边 界频率,编号从 L1/U1 到 L50/U50 20 个频道组,编号为 BANK1 到 BANK20,可以从标准存储频道中 分出 o 5 个超级存储频道 o 10 个天气预报频道

# 常规频道操作

## 频道存储

1、 在 VFO 工作状态选择合适的频率, 注意设好 CTCSS 或 DCS 哑音及中转频差,必要时设好发射功率。

2、 按住[**V/M**(**MW**)**]**键 0.5 秒,屏幕上闪烁频道号

3、 在 10 秒内,用**[DIAL]**钮或话筒上的**[UP]/[DWN]**键选择要存入 数据的频道号(如果其中已存有数据,屏幕上就会显示存入的频 率)

4、如要为频道命名, 按住**[V/M (MW) ]键 0.5** 秒, 然后进入下 一步:否则按**[V/M**(**MW**)**]**键将数据存入频道退出进入正常操作。

# 频道的命名

1、 在上述第 2 步按完**[V/M/MW]**键后,旋转**[DIAL]**钮选择频道 名的第一个字符,然后按**[BAND**(**SET**)**]**键进入下一个字 符。字母、数字和符号都可作为字符。

- **2**、 再旋转 DIAL 键选择字母、数字或符号,然后按**[BAND**  (**SET**)**]**键进入下一个字符。如果输入错误,按手咪的**[DWN]** 按键退回前面字符位置,重新选择字母、数字或符号
- 3、 重复以上操作输入余下的字符,一个频道名最多可用 6 个字 符
- 4、 如果完成设置,按住**[BAND**(**SET**)**]**键 0.5 秒存入频道名 并退出

#### 存入独立的发射频率(异频工作)

- 1、 用前述方法存入接收频率
- 2、 调出要设定的发射频率,然后按住**[V/M**(**MW**)**]**键 0.5 秒
- 3、 在 10 秒内,用**[DIAL]**钮或手咪上的**[UP]/[DWN]**按键选择 与步骤 1 中一样的频道号
- 4、 按住 **PTT** 开关不要松开,然后按住**[V/M**(**MW**)**]**键 0.5 秒 存储设置并退出,这样操作不会发射信号,只是将独立的发 射频率存入频道
- 意 当你调出一个收发频率独立的频道时,屏幕上显示"-+"

## 频道的调出

- 1、 在 VFO 状态,按**[V/M**(**MW**)**]**键进入频道状态
- 2、 旋转**[DIAL]**钮选择频道,如果按**[MHZ**(**PRI**)**]**键,然后旋 转**[DIAL]**钮,频道号按照每旋转 DIAL 一档频道号改变 10 个频道在存储频道间滚动
- 3、 如果要选择频道名的频道,按手咪的**[B]**键以频率和频道名 转换显示显示频道
- 4、 再按**[V/M**(**MW**)**]**键返回 VFO 模式
- 第 如果机器是在频道模式,可以直接用话筒键盘输入频道号进 *19 FT-7800R*操作手册

## DCS 码翻转功能

现在广泛应用的 DCS 码最先用于陆地移动通信。DCS 有时也会被称 为 DPL(数字个人线路,它是摩托罗拉公司的一个注册商标)。 DCS 的码字是由 23bit 组成, 以 134.4bps(bit/s)的速率发射。有时, 信 号翻转引起的发射或接收码的改变,会使接收器的静噪不能按 DCS 打开,因为此时的编码顺序不是选定的方式。

- 几种可能引进起翻转的情况:
- ◎接收机外接预放电路

•经过中转台中转

- ◎外接线性放大器
- 但时码的翻转并不表示接有以上设备

有些放大器,其输出信号的相位与输入信号的相位相反,小信号或功 率放大器具有信号的奇数周期,也可能引发发射或接收 DCS 码的翻 转。

大多数情况下这是不会出现的(放大器的设计及工厂标准有所考虑), 当你与其他台用相同的 DCS 码却不能打开接收机的静噪时,你或其 他台(但不是两者)可能按以下操作:

- 1、 按住**[BAND**(**SET**)**]**键 0.5 秒进入菜单
- 2、 转动**[DIAL]**旋钮选择 10 号菜单(DCS.N/R)
- 3、 按**[BAND**(**SET**)**]**键,然后转动**[DIAL]**旋钮选择以下方式:

T/RX N:编码:正常:解码:正常

RT R: 编码: 正常: 解码: 翻转

- TX R: 编码: 翻转: 解码: 正常
- T/RX R: 编码: 翻转: 解码: 翻转
- 4、 按**[BAND**(**SET**)**]**键保存设置,按住**[BAND**(**SET**)**]**键 0.5 秒退出进入正常操作
- 记住恢复默认值 T/RX N (编码: 正常: 解码: 正常)

其他设置

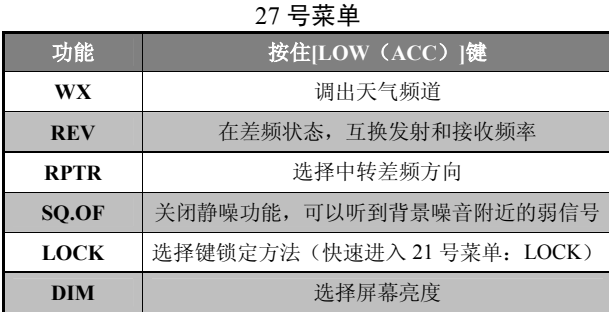

# 28 号菜单 PRG P1(PRG ACC),29 号菜单 PRG P2(PRG P),30 号菜单

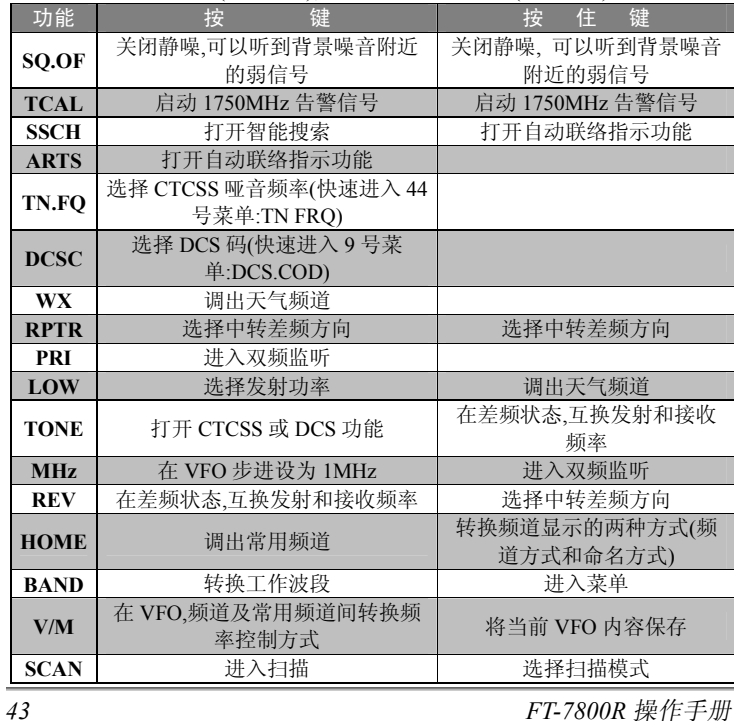

## PRG P3(PRG P1),31 号菜单 PRG P4(PRG P2)

入频道。例如: 按 0→0→4 讲入 4 号频道

# 频道的调谐

- 一旦调出指定频道,可以象在 VFO 模式下容易地对其频率进行调谐
	- 1、 在 FT-7800R 频道调出状态,选择要操作的频道
	- 2、 按**[BAND**(**SET**)**]**键,屏幕显示"MT"
	- 3、 旋转**[DIAL]钮**,改变工作频率,所用的频率步进为当前波 段的 VFO 频率步进
	- 4、 在频道调谐时按住**[SCAN**(**SEL**)**]**键 0.5 秒,频道内的数 据就会移至 VFO 中,原频道内的数据不变
	- 5、 如果要返回原频道频率,按**[BAND**(**SET**)**]**键,"MT"从 屏幕上消失

## 频道的删除

在 1000 个可用常规频道(除了频道 1) 中, 可能要删除某个频道内 的数据,方法如下:

- 1、 如果需要,按**[V/M**(**MW**)**]**键,进入频道模式
- 2、 按住**[V/M**(**MW**)**]**键 0.5 秒,然后旋转**[DIAL]**钮选择要删 除内容的频道,注意频道 1 是不能删除的
- 3、 按**[SCAN**(**SEL**)**]**键,屏幕显示返回频道 1,如果旋转**[DIAL]** 钮至你刚才删除的位置,会发现它不见了

注意:一旦删除,频道数据是不能恢复的

## 常用频道

每个波段有一个常用频道,通过按一下常用频道快捷调出最喜欢的频 率,常用频道的存方法如下:

在 VFO 状态,选择需要的频率,设好相应的哑音及中转频率,如果

## 频道操作

需要,也可以设好发射功率

- 1、 按住**[V/M**(**MW**)**]**键 1 秒,屏幕上出现一个闪烁的频道号
- 2、 在频道号闪烁的时候,按**[TONE**(**HM/RV**)**]**键,频率及其 他数据(如果设好的话)就会被存入相应的波段的常用频道
- 3、 重复上述步骤可以在其他波段设置常用频道
- 4、 要调出常用频道,在 MR 状态下,只按一下**[V/M**(**MW**)**]** 键;在 VFO 状态下,按两下**[V/M**(**MW**)**]**键。当工作在 常用频道时, 屏幕上显示"H"

为常用频道命名的方法是:

- 1、 调出准备命名的常用频道
- 2、 按住**[BAND**(**SET**)**]**键 0.5 秒进入菜单
- 3、 旋转**[DIAL]**钮选择 24 号菜单(NM WRT)
- 4、 按两下**[BAND**(**SET**)**]**键,然后旋转**[DIAL]**钮选择频道名 的第一个字符,按**[BAND**(**SET**)**]**键进入下个字符。字母、 数字及符号都可作为字符
- 5、 继续旋转**[DIAL]**钮选择字符,然后按**[BAND**(**SET**)**]**键进 入下个字符,如果输入错误,按手咪的[DWN]按钮退回上 一个字符,重新选择正确的字符
- 6、 重复上述步骤输入剩余的字符,最多可以用 6 个字符
- 7、 完成设置后,按**[SCAN**(**SEL**)**]**键存入频道名,然后按住 **[BAND**(**SET**)**]**键 0.5 秒进入正常操作
- 8、 要调出有频道名的常用频道,按手咪的**[B]**键以频率和频道 名转换显示常用频道
- 意 16 号菜单(HM/REV)提供进入常用频道的方法,详见有关 章节

一步中选择的按键设置的功能

- 1、 按**[BAND**(**SET**)**]**键保存设置,然后转动**[DIAL]**旋钮选择 下一个准备编辑的按键,并重复以上步骤
- 2、 按**[BAND**(**SET**)**]**键保存设置,按住**[BAND**(**SET**)**]**键 0.5 秒退出进入正常操作

其他设置

1、 按 BAND(SET)键保存设置,按住 BAND(SET)键 0.5 秒退出进入正常操作。

当打开 APO 功能,屏幕上会显示O,当在规定时间内没有任何操作, 在自动关闭前 3 分钟, O闪烁而且有铃声, 只要按住[PWR]键 0.5 秒, 就可以重新开机。

#### 话筒增益控制

当频率密集时(频道间距 12.5 或 15kHz), 可以减小话筒增益, 以降 低发射偏差,尽量减小对他人的干挠。

减小带宽的方法工作方式:

- 1、 按住**[BAND**(**SET**)**]**键 0.5 秒进入菜单
- 2、 转动**[DIAL]**旋钮选择 47 号菜单(WID.NAR)
- 3、 按**[BAND**(**SET**)**]**键,然后转动**[DIAL]**旋钮至屏幕显示 "NARROW"
- 4、 按**[BAND**(**SET**)**]**键保存设置,按住**[BAND**(**SET**)**]**键 0.5 秒退出进入正常操作

要恢复到正常话筒增益水平, 在第 3 步中选择"WIDE"

## 按键功能设置

FT-7800R 在出厂时对以下键(面板的**[LOW**(**ACC**)**]**键、手咪的 **[P1]/[P2]/[P3]/[P4]键**)的按住功能,进行了预置。 按键功能设置如下:

- 3、 按住**[BAND**(**SET**)**]**键 0.5 秒进入菜单
- 4、 转动**[DIAL]**旋钮选择菜单号(27 PRG PNL,28 PRG P1(PRG ACC),  $29 \frac{11}{7}$  PRG P2 (PRGP), 30 PRG P3 (PRG P1), 31 号 PRG P4(PRG P2))
- 5、 按**[BAND**(**SET**)**]**键,然后转动**[DIAL]**旋钮选择准备为上

频道组操作

#### 频道组设置

- 1、 调出分配给一个频道组的频道,频道 L1/U1~L50/U50(波 段扫描边界存储器)不能分配给频道组
- 2、 按住**[BAND**(**SET**)**]**键 0.5 秒,然后旋转**[DIAL]**钮选择频 道组(BANK1~BANK20)
- 3、 按住**[V/M**(**MW**)**]**键 0.5 秒锁定选择的频道组,然后按**[V/M** (**MW**)**]**键将频道内的数据复制至频道组
- 震 1) 可以将一个频道分配给几个频道组
	- 2) PMS 频道 (L1/U1~L50/U50) 不能分配给频道组

#### 调出频道组

- 1、 如果需要,按**[V/M**(**MW**)**]**键将机器设为频道模式
- 2、 按住**[BAND**(**SET**)**]**键 0.5 秒,然后旋转**[DIAL]**钮选择频 道组(BANK1~BANK20)
- 3、 按**[BAND**(**SET**)**]**键锁定频道组
- 4、 在频道组状态,只能选择当前频道组内的频道
- 5、 如果换至另一个频道组,按住**[BAND**(**SET**)**]**键 0.5 秒, 旋转**[DIAL]**钮选择新的频道组,然后按**[BAND**(**SET**)**]**键 锁定新的频道组
- 6、 要退出频道组状态, 按住**[BAND (SET) ]键** 0.5 秒, 然后 旋转**[DIAL]**钮选择"NO BANK",然后按**[BAND**(**SET**)**]** 键

## 从频道组中删除频道

1、 在频道组状态,调出准备删除的频道

## 频道操作

2、 按住**[BAND**(**SET**)**]**键 0.5 秒,然后按住**[V/M**(**MW**)**]** 键 0.5 秒, 频道会从频道组中删除, 但频道本身在非频道组 状态下是可用的

## 仅限频道工作模式

当完成所有频道设置,可以将机器设为仅限频道工作模式,此时 VFO 模式无效。这在公共场合是很有效的,因为有些使用者是第一次使用, 操作最简单为宜。

通过以下方法设置仅限频道模式:

- 1、 关闭机器电源
- 2、 按住**[MHz**(**PRI**)**]**键打开机器
- 3、 旋转**[DIAL]**钮选择(F-6M-ONLY),然后按住**[BAND**(**SET**)**]** 键 0.5 秒

重复以上操作,可以返回正常工作状态

## 超级频道操作

FT-7800R 常规频道可以存入频率和一些操作数据(如 VFO 扫描、哑 音、中转频差、发射功率等)。然而超级频道模式可以存入当前机器 的所有状态。

#### 超级频道的存储

- 1、 设好机器的状态
- 2、 按住准备存入数据的超级频道键 (1 至 5)之一,时间是 2 秒

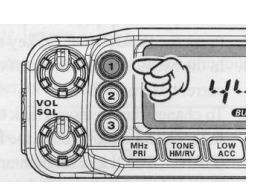

## 超级频道的调出

*23 FT-7800R*操作手册

## 超时定时器

超时定时器(TOT)功能是指当机器连续发射超过一定时间(默认为 6 分钟),即关闭发射转入接收状态。这可避免由于**[PTT]**开关意外被 锁定到发射(TX)状态,而导致的机器长时间处于没有信号发射的 发射状态。

超时定时器的定时时间可以按 1 分钟的间隔在 1 至 30 分钟之间设置 设置方法如下:

- 1、 按住**[BAND**(**SET**)**]**键 0.5 秒进入菜单
- 2、 转动**[DIAL]**钮选择 45 号菜单(TOT)
- 3、 按**[BAND**(**SET**)**]**键,然后转动**[DIAL]**钮选择定时时间(1 至 30 分钟), 或 "OFF"(关闭)。当[DIAL]钮转过默认的 6 分钟选项时,会听到提示音
- 4、 按**[BAND**(**SET**)**]**键保存设置,按住**[BAND**(**SET**)**]**键 0.5 秒退出进入正常操作

当定时还有 10 秒就关闭发射时,会有铃声提示发射时间马上就到了。

## 自动关机

自动关机功能(APO)就是当你在一段时间内没有对机器进行任何操 作(没有按面板的任何按钮,转动 DIAL 键或使用话筒的键钮进行发 射,而且机器没有扫描或双频监听)机器将自动关闭。当你离开车辆 忘记关闭电台时,这项功能是很有用的。

打开自动关机功能的方法如下:

- 2、 按住**[BAND**(**SET**)**]**键 0.5 秒进入菜单。
- 3、 转动**[DIAL]**旋钮选择 1 号菜单(APO)
- 4、 按**[BAND**(**SET**)**]**键,然后转动**[DIAL]**旋钮选择定时时间 (以 0.5 小时的时间间隔,在 0.5 小时至 12 小时之间进行选 择), 或"OFF"(关闭—默认选项)

## *DTMF* 自动拨号功能

发射所有 DTMF 号码。机器自动发送号码有三个速度可供选择, 分别是 50ms(高速,每秒 10 个数字);75ms(中速每秒 7 个数字); 100ms(低速,每秒 5 个数字)。

# 发射速度选择

- 1、 按住**[BAND**(**SET**)**]**键 0.5 秒进入菜单
- 2、 转动**[DIAL]**钮选择 13 号菜单(DT SPD)
- 3、 按**[BAND**(**SET**)**]**键,然后转动**[DIAL]**钮选择发射速度  $(50/75/100)$
- 4、 按**[BAND**(**SET**)**]**键保存设置,按住**[BAND**(**SET**)**]**键 0.5 秒退出进入正常操作

超级频道键(1 至 5)之一

1 在超级频道 2 至 5 上, 当调出其他超级频道时, 当前状态数据就 会丢失。为避免丢失的发生,在调出其他超级频道前,按住当前 超级频道键存储当前状态; 或选择 17 号菜单(HYPER) 启用超 级频道自动写入功能,包括1号超级频道,详见有关章节。

## 天气预报频道操作

为快捷 NOAA 天气信息台,出厂时设置了 VHF 天气预报频道组

- 1、 按住[LOW (ACC) |键 0.5 秒, 调出天气预报频道组
- 2、 旋转**[DIAL]**钮选择天气预报频道
- 3、 如要在该组中搜索低的站点,按 **PTT** 开关,当扫描在某个 站点停顿时,按一下 **PTT** 键停止扫描,按两下 **PTT** 键继续 扫描
- 4、 按住**[LOW**(**ACC**)**]**键 0.5 秒退出进入正常操作

## 危害天气警报

在遇到恶劣天气如暴风雪和台风时,NOAA 会发出天气警告(伴有 1050Hz 哑音), 随后 NOAA 的一个天气频道有天气报告

频道操作

#### *DTMF* 自动拨号功能

FT-7800R 可以扫描频道,波段及波段的一部分,当遇到信号时扫描 停止,你可与其通信在上述模式中扫描基本相同。在扫描这前,要选 择遇到信号后恢复扫描的方式。

#### 设定恢复扫描的方式

扫描

- BUSY:在这种方式下,当遇到信号时,扫描会停止,在信号消失 2 秒后恢复扫描
- TIME:在这种方式下,当遇到信号时,扫描停止,在 5 秒内如果你 没有取消扫描,尽管还有信号,扫描也会继续
- HOLD:在这种方式下,当遇到信号时,扫描停止,并且不会自动继 续,如果要继续的话旋转**[DIAL]**钮重新扫描 设立恢复扫描方式的方法如下:
	- 1、 按住**[BAND**(**SET**)**]**键 0.5 秒进入菜单
	- 2、 旋转**[DIAL]**钮选择 37 号菜单(SCAN)
	- 3、 按**[BAND**(**SET**)**]**键,然后旋转**[DIAL]**钮选择恢复扫描方 式
	- 4、 按**[BAND**(**SET**)**]**键存入设置,然后按住**[BAND**(**SET**)**]** 键 0.5 秒退出进入正常操作

#### VFO 扫描

这种方式可以在当前波段全波段扫描

- 1、 如果需要,按**[V/M**(**MW**)**]**键选择 VFO 模式
- 2、 按住**[SCAN**(**SEL**)**]**键 0.5 秒,然后旋转**[DIAL]**钮选择 VFO 扫描波段宽度,可选项包括±1MHz,±2MHz,±5MHz, ALL, PMS-X 以及 BAND

ALL:将在 108-520MHz 和 700-999.990MHz 区间全面扫描

*25 FT-7800R*操作手册

FT-7800R 有 16 个 DTMF 自动拨号存储器,能存储 16 个电话号码

#### 向自动拨号存储器存入号码

- 1、 按住**[BAND**(**SET**)**]**键 0.5 秒进入菜单
- 2、 转动**[DIAL]**钮选择 14 号菜单(DT WRT)
- 3、 按**[BAND**(**SET**)**]**键,然后转动**[DIAL]**钮选择 DTMF 自动 拨号频道号(d-1~d-16)
- 4、 按**[BAND**(**SET**)**]**键,然后转动**[DIAL]**钮选择电话号码的 第一位数字
- 5、 按**[BAND**(**SET**)**]**键,然后转动**[DIAL]**钮选择电话号码的 第二位数字
- 6、 重复上述步骤输入电话号码的每个数字。按**[SCAN**(**SEL**)**]** 键删除标记后已存储的数字。如果输入错误,按手咪的 **[DWN]**键返回第一个数字,重新输入正确的号码
- 7、 当输完所有的数字时,按住**[BAND**(**SET**)**]**键 0.5 秒保存 设置
- 8、 如果要存另一个号码,转动**[DIAL]**钮选择另一个拨号频道 号, 然后重复上述 4 至 7 步
- 9、 输完所有要存的号码时,按住**[BAND**(**SET**)**]**键 0.5 秒退 出进入正常操作

# 发射拨号频道的号码

- 1、 按**[PTT]**开关
- 2、 按住**[PTT]**开关(不要松开),按手咪的**[UP]/[DWN]**键选择 要发射的 DTMF 拨号频道,然后按**[BAND**(**SET**)**]**键发射 所选择的频道的号码

在上述步骤中, 当按 BAND (SET) 键时, 松开 PTT 开关, 就会

# *ARTSTM*自动可联通指示

## ARTS 联络时间间隔选择

ARTS 的联络间隔可以高为 25 秒或 15 秒, 默认值为 25 秒, 因为联 络间隔长可以省电。要改变联络间隔方法如下:

- 1、 按住**[BAND**(**SET**)**]**键 0.5 秒进入菜单
- 2、 转动**[DIAL]**钮选择 3 号菜单(AR INT)
- 3、 按**[BAND**(**SET**)**]**键,然后转动**[DIAL]**钮选择联络间隔(15 秒或 25 秒)
- 4、 按**[BAND**(**SET**)**]**键,然后按住**[BAND**(**SET**)**]**键 0.5 秒 退出进入正常操作

# CW 机主确认

前面已经提到 ARTS 有一个 CW 机主确认功能,在 ARTS 操作中机器 可以设定为每 10 分钟以 CW 方式发送你的呼号,呼号最多可达 6 个 字母。

# 方法如下:

- 1、 按住**[BAND**(**SET**)**]**键 0.5 秒进入菜单
- 2、 转动**[DIAL]**钮选择 8 号菜单(CW WRT)
- 3、 按**[BAND**(**SET**)**]**键
- 4、 再按一次**[BAND**(**SET**)**]**键开始进入呼号输入
- 5、 顺时针转动**[DIAL]**钮一档开始输入你的呼号
- 6、 按**[BAND**(**SET**)**]**键设定呼号第一个字符
- 7、 如果确认输入无误,按**[BAND**(**SET**)**]**键进入下一个字符 的输入
- 8、 重复 6 和 7 步输入其他字符
- 9、 当输入有误,按**[SCAN**(**SEL**)**]**键清除所有标记后的字符
- 10、 在完成输入后,按住**[BAND**(**SET**)**]**键 0.5 秒确认呼号, 再按住**[BAND**(**SET**)**]**键 0.5 秒退出进入正常操作
- 

*37 FT-7800R*操作手册

PMS-X:扫描在当前所选择 PMS 频率段进行(X 是 PMS 频道号)详见 PMS

扫描

- BAND:只是在当前波段进行
- 3、 按**[SCAN**(**SEL**)**]**键开始扫描
- 4、 当选择 PMS 扫描时屏幕显示"P-XX",当其他扫描方式时, 屏幕显示"PSC"
- 5、 当有信号打开静噪水平时,扫描暂停;在暂停期间,屏幕 上显示频率的小数点会闪烁
- 6、 扫描根据前面设置的恢复扫描方式继续扫描
- 7、 要停止扫描按**[SCAN**(**SEL**)**]**键(或按手咪的[**PTT]**键)
- 道 1) FT-7800R 在开始进行扫描时,是向频率高端扫描。 如果要向频率低端扫描,则反向旋转一档 DIAL
	- 钮,这时扫描开始反向进行,即向低端扫描
	- 2) 按住手咪的**[UP]**或**[DWN]**键,扫描只在当前波段进 行,如果要使扫描不局限在当前波段,改变 46 号菜单 (VFO.BND)使扫描进行到当前波段顶段时,跳至下 一高频波段的低端(反之亦然),详见有关章节

# 频道扫描

按以下操作开始频道扫描

- 1、 如果必要,按**[V/M**(**MW**)**]**键进入频道模式
- 2、 按**[SCAN**(**SEL**)**]**键开始扫描
- 3、 与 VFO 中一样,当有信号打开静噪水平时扫描停止,并根 据设置的恢复扫描方式继续扫描
- 4、 取消扫描的方法是再按[SCAN(SEL)]键(或按手咪的**[PTT]** 键)

扫描

可以按住手咪的**[UP]**或**[DWN]**键开始频道扫描 意

## 在频道扫描中跳过某一频道

有些电台如天气预报,载波信号不停止,如果选择载波消失恢复扫描 模式,就不会继续扫描。如果需要,这些频道就要跳过。方法如下:

- 1、 如果必要,按**[V/M**(**MW**)**]**键进入频道模式
- 2、 旋转**[DIAL]**钮选择扫描时跳过的频道
- 3、 按住**[BAND**(**SET**)**]**键 0.5 秒进入菜单
- 4、 旋转**[DIAL]**钮选择 40 号菜单
- 5、 按**[BAND**(**SET**)**]**键,然后**[DIAL]**钮旋至"SKIP",当前 频道在扫描时就会被跳过。当手动调出被跳过的频道时屏幕 就会显示一个小的"SKIP"。选择"ONLY"被用于优先频 道扫描,在下一节讲述
- 6、 按**[BAND**(**SET**)**]**键存储设置,然后按住**[BAND**(**SET**)**]** 键 0.5 秒退出进入正常操作
- 7、 要使跳过的频道重新进入扫描,在第 5 步中选择"OFF"(无 论是否跳过,被跳过的频道在手动频道选择中,在 MR 模 式下,可以通过**[DIAL]**钮进入)

#### 优先频道扫描

可以建立优先扫描频道清单,每个频道以<标记

当以一个有优先频道标志<的频道开始进行频道扫描时,只扫描有优 先频道扫描标志的频道 , 当以一个没有优先频道扫描标志的频道开 始扫描时, 扫描所有频道(包括带◀标志的频道)。

以下是设定优先扫描频道的过程:

- 1、 如果不是频道模式,按**[V/M**(**MW**)**]**键进入调出频道
- 2、 转动**[DIAL]**钮选择准备加入优先频道扫描清单的频道

*27 FT-7800R*操作手册

ARTS 功能使两台具有 ARTS 功能的机器在一定距离内通过 DCS 码 联络。这在搜索和救援中保持组员间的联络很有用。

相互联络的两个电台必需设置相同的 DCS 码,然后打开两机器的 ARTS 功能。如果需要,可以高定警报铃声。

每次按下 PTT 开关或打开 ARTS 功能 25 秒后, 电台就会发射含有 1 秒钟 DCS 码的信号, 如果另一台机器在可联通距离内, 机器就会发 出提示音同时屏幕上显示 IN.RNG, 如果超出了范围, 在 ARTS 工作 时,屏幕上就会显示 OUT.RNG

无论你是否通话,每 25 秒就会发出一个联络信号直到关闭 ARTS 功 能。另外,还可以每 10 分钟用 CW 发射你的呼号,以便识别。如果 关闭 ARTS 功能,DCS 也就关闭(除非你在非 ARTS 功能也使用了  $DCS$ )

如果超过联通距离 1 分钟(也就是两个联络信号),机器没有收到联 络信号,就会发出二声提示音,此时屏幕显示 OUT.RNG。如果你回 到通联距离,电台也会发出提示音,同时屏幕显示 IN.RNG。 在 ARTS 状态,不能改变工作频率或其他设置,要继续正常操作,必 须关闭 ARTS 功能, 以免因为改变频率等操作失去联络。

#### 基本 ARTS 的设置与操作

- 1、 将需要保持联通的电台设定相同的 DCS 码
- 2、 按住**[S.SCH**(**ARTS**)**]**键 0.5 秒,屏幕上显示"OUT.RNG", 表示已启动 ARTS
- 3、 每 25 秒, 你的机器就会发出一个联络码与其他电台联系。 当其他电台回复了 ARTS 联络码,屏幕上显示"IN.RNG" 确认你的机器收到了回复的联络码
- 4、 按住**[S.SCH**(**ARTS**)**]**键 0.5 秒退出 ARTS 进入正常操作

#### 智能搜索

- 1、 如果必要,按**[V/M**(**MW**)**]**键进入 VFO 模式
- 2、 按**[S.SCH**(**ARTS**)**]**键进入智能搜索
- 3、 当收到信号时,在常规频道窗口可以看到保存收到信号数据 的频道数字在增加
- 4、 根据设定的智能扫描方式,智能搜索结束扫描,屏幕重新回 到智能搜索频道(C)
- 5、 要调出刚保存的智能搜索存储器,转动**[DIAL]**钮或按住手 咪的**[UP]/[DWN]**键
- 6、 如果要将智能搜索频道的内容保存到常规频道,参照前面的 频道存储进行
- 7、 按**[V/M**(**MW**)**]**键进入正常操作
- 智能搜索存储器是易失性存储器,当退出智能搜索或开始新的智 能搜索时,其内容会丢失。
- 3、 按住**[BAND**(**SET**)**]**键 0.5 秒进入菜单
- 4、 转动**[DIAL]**钮选择 40 号菜单(SKIP)
- 5、 按**[BAND**(**SET**)**]**键,然后转动**[DIAL]**钮至"ONLY",当 前频道列入优先频道扫描清单

扫描

- 6、 完成设置后,按**[BAND**(**SET**)**]** 键保存设置,然后按住 **[BAND**(**SET**)**]**键 0.5 秒退出进入正常操作
- 7、 如果要将一个频道从优先扫描清单中删除,在第 5 步中选择 " $OFF"$
- 优先频道的扫描:
	- 1、 按住**[BAND**(**SET**)**]**键 0.5 秒进入菜单
	- 2、 转动**[DIAL]**钮选择 38 号菜单(SCN MD)
	- 3、 按**[BAND**(**SET**)**]**键,然后转动**[DIAL]**钮至"ONLY"
	- 4、 按**[BAND**(**SET**)**]**键保存设置,然后按住**[BAND**(**SET**)**]** 键 0.5 秒退出进入正常操作
	- 5、 按**[SCAN (SEL) ]键**进入优先频道扫描, 只扫描带有◀标 志的频道
	- 6、 要取消优先频道扫描,在步骤 3 选择"MEM"

## 频道组扫描

进入频道组功能时,只能扫描当前频道组内的频道,如果频道组链接 扫描启动,可以扫描已选定的几个频道组内的频道。 启动频道链接扫描功能:

- 1、 如果必要,按**[V/M**(**MW**)**]**键进入频道模式
- 2、 按住**[SCAN**(**SEL**)**]**键 0.5 秒,然后转动**[DIAL]**钮选择第 一 个 准 备 进 行 频 道 链 接 扫 描 的 频道组号  $(BANK1~BANK20)$
- 3、 按**[SCAN**(**SEL**)**]**键,当前频道组在频道组扫描时会被扫 描,在频道组号后有一个小数点
- 4、 重复上述 2 和 3 步骤,在准备扫描的频道组号后加入小数点
- 5、 按住**[SCAN**(**SEL**)**]**键 0.5 秒进行扫描
- 6、 如果要将一个频道组从频道组链接扫描中删除,重复上述 2 和 3 步骤, 删除频道组后的小数点

## 天气警报扫描

此功能使你在 VFO 扫描或频道扫描过程中,检测天气预报频道 当天气警报扫描功能启动时,机器在进行 VFO 扫描或频道扫描时, 每 5 秒钟检测天气预报频道

启动天气警报扫描功能:

- 1、 按住**[BAND**(**SET**)**]**键 0.5 秒进入菜单
- 2、 转动**[DIAL]**钮选择 48 号菜单(WX ALT)
- 3、 按**[BAND**(**SET**)**]**键,然后转动**[DIAL]**钮至"ALT.ON", 启动天气警报扫描功能
- 4、 按**[BAND**(**SET**)**]**键保存设置,按住**[BAND**(**SET**)**]**键 0.5 秒退出进入正常操作

5、 要取消天气警报功能,在上面第 3 步中选择"ALT.OFF" 当启动天气警报扫描功能后,恢复扫描方式固定在"TIME"

#### 编程频道扫描(PMS)

此功能使你能够为扫描或手动 VFO 操作设定频率范围, 例如: 在北 美 你 可 以 设 置 频 率 范 围 144.300MHz~148.000MHz, 以 免 扫 描 144.300MHz 以下 SSB/CW 的弱信号

- 1、 如果必要,按**[V/M**(**MW**)**]**键进入 VFO 模式
- 2、 用前面学到的方法,将 144.300MHz 存入频道 L1(L 指频率

*29 FT-7800R*操作手册

智能搜索功能是机器收到信号自动保存其频率。当机器进入智能搜 索,将在当前工作频率上下进行搜索并且保存有信号的频率(不逗留 在这些频率),这些频率被保存到一个专用智能搜索频道(它由 31 个 存储器组成,其中 15 个在当前频率之上,15 个在当前频率之下,另 一个是当前频率)

当你到达一个新的城市又不知道当地的中转频率,这时智能搜索功能 非常有用;智能搜索就会搜索当地的信号,并自动保存所有信号的频 率

智能搜索有两种工作方式:

- SINGLE:在这种方式下,机器在当前波段,从当前波段开始上下扫 描一次,并将收到的所有信号的频率都保存到智能搜索频 道;无论智能搜索频道是否存满,当在每个文献上都扫描 一次后,停止扫描
- CONT: 在此方式下,机器象在 SINGLE 方式一样在当前波段扫描 一次,如果第一次扫描后,智能搜索频道没有存满,将继 续扫描,直到存满智能搜索频道为止。

设置智能扫描方式

- 1、 按住**[BAND**(**SET**)**]**键 0.5 秒进入菜单
- 2、 转动**[DIAL]**钮选择 36 号菜单(S.SRCH)
- 3、 按**[BAND**(**SET**)**]**键,然后转动**[DIAL]**钮选择智能搜索方 式(见前面介绍)
- 4、 按**[BAND**(**SET**)**]**键保存设置,按住**[BAND**(**SET**)**]**键 0.5 秒退出进入正常操作

开启智能搜索

## 双频守候(双频监听)

(RVT.ON)

- 1、 按**[BAND**(**SET**)**]**键保存设定,按住**[MHz**(**PRI**)**]**键 0.5 秒退出进入正常操作
- 2、 要关闭此功能,只要在第 3 步中选择"RVT.OFF"

范围下边界)

- 3、 同样, 将 148.000MHz 存入频道 U1 (U 指频率范围上边界)
- 4、 再按**[V/M**(**MW**)**]**键转入频道模式,然后转动**[DIAL]**钮选 择频道 L1
- 5、 按**[BAND**(**SET**)**]**键进入 PMS 操作:屏幕上显示"MT"。 调谐和扫描(按**[SCAN**(**SEL**)**]**键进入)就被限制在设定 的频率范围内
- 6、 扫描边界频道有 50 对, 为 L1/U1~L50/U50。如果需要, 你 可设置其他的扫描边界频道

#### 双频守候(双频监听)

FT-7800R 的扫描功能包括双频道扫描功能,它使你在进行 VFO、频 道、常用频道或天气预报操作时,每隔一段时间到指定的频道上监视 一下,如果在指定频道上收到能打开静噪水平的信号就会停留在指定 频道,并根据 37 号菜单(SCAN)的设置决定继续原操作状态的方 式。

以下是进入双频监听的方法:

## VFO 双频监听

- 1、 调出准备被监听的频道
- 2、 现在使 FT-7800R 在 VFO 下工作
- 3、 按住[MHz(PRI)]键 0.5 秒,进入 VFO 双频监听模式,此 时屏幕仍显示 VFO 频率, 但每 5 秒钟就会到被监视的频道 上监听一下
- 4、 按住**[MHz**(**PRI**)**]**键 0.5 秒,取消 VFO 监视模式进入正常 VFO 操作

#### 频道双频监听

- 1、 将准备被监听的频率存入 1 号频道
- 2、 现在使 FT-7800R 工作在另一个频道
- 3、 按住[MHz(PRI) |键 0.5 秒,进入频道双频监听模式,此 时屏幕仍显示在当前频道的频率,但每 5 秒钟就会到被监听 的频道上(1号频道)监听一下
- 4、 按住**[MHz**(**PRI**)**]**键 1 秒,取消频道双频监听模式进入正 常频道操作
- 意 当进入频道组功能时,FT-7800R 就会将频道组中比当前频 道低一级的频道作为监听频道

*31 FT-7800R*操作手册

#### 常用频道双频监听

- 1、 调出被监听的频道
- 2、 现在使 FT-7800R 在一个常用频道上工作
- 3、 按住[MHz (PRI) ]键 0.5 秒,进入常用频道监听模式,此 时屏幕仍显示常用频道的频率,但每 5 秒钟 FT-7800R 会至 被监听的频道上监听一下
- 4、 按住[MHz (PRI) |键 0.5 秒, 取消常用频道双频监听模式 进入正常常用频道操作

#### WX(天气预报)双频监听

- 1、 调出被监听的频道
- 2、 按住**[LOW**(**ACC**)**]**键 0.5 秒使 FT-7800R 进入一个 WX 频 道
- 3、 按住[MHz (PRI) ]键 0.5 秒,进入 WX 双频监听模式,此 时屏幕仍显示 WX 频道的频率,但每 5 秒钟 FT-7800R 会至 被监听的频道上监听一下
- 4、 按住**[MHz**(**PRI**)**]**键 0.5 秒,取消 WX 双频监听模式进入 正常的 WX 频道操作

#### 转入监视频道模式

在双频监听时,一个特殊的功能使你立即转到被监听的频道,而不必 等待在监听频道上出现信号。如果启用此功能,并且双频监听在进行 中,只要按下手咪的**[PTT]**开关,就会立即转到被监听频道上操作 方法如下:

- 3、 按住**[BAND**(**SET**)**]**键 0.5 秒进入菜单
- 4、 转动**[DIAL]**钮选择 34 号菜单(PRI.RVT)
- 5、 按**[BAND**(**SET**)**]**键,然后转动**[DIAL]**钮将设置改为